## **Como consultar relatórios de Análise de Resultados no Portal Executivo?**

## Produto: Portal Executivo

Os dados desta página são obtidos da **Rotina 146**.

1.0 Na página inicial do Portal Executivo clique na aba Vendas, e em seguida na opção **Análise de Resultados.**

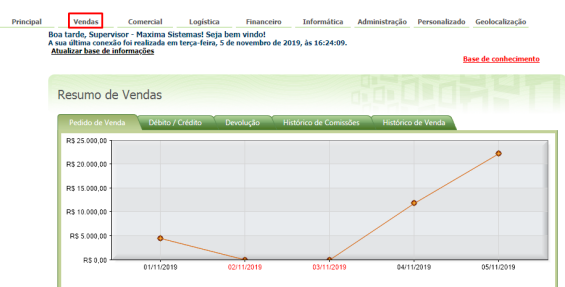

1.1 Preencha no filtro o intervalo de datas que deseja consultar, a filial de consulta, se deseja deduzir Valores de ST/ Repasse / IPI e Devoluções e bonificações e se deseja pesquisar Todos os pedidos ou apenas os Faturados / Não faturados.

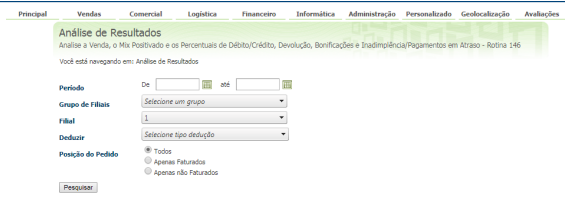

## Observação

Os dados são apresentados através de gráficos customizáveis e o acompanhamento pode ser feito diariamente, ou agrupado em semanas, meses, trimestres ou anos. Utilize as opções de agrupamento e ordenação da rotina para facilitar a visualização dos dados.

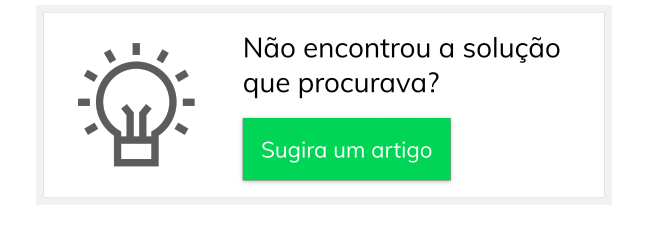

## Artigos Relacionados

- [Como enviar e-mail](https://basedeconhecimento.maximatech.com.br/pages/viewpage.action?pageId=4653250)  [automático de relatório?](https://basedeconhecimento.maximatech.com.br/pages/viewpage.action?pageId=4653250) [Relatório de clientes](https://basedeconhecimento.maximatech.com.br/pages/viewpage.action?pageId=91652241)
- [positivados](https://basedeconhecimento.maximatech.com.br/pages/viewpage.action?pageId=91652241)
- [Como consultar Relatório de](https://basedeconhecimento.maximatech.com.br/pages/viewpage.action?pageId=4653197)  [visita no maxPromotor?](https://basedeconhecimento.maximatech.com.br/pages/viewpage.action?pageId=4653197)
- [Como consultar o Relatório de](https://basedeconhecimento.maximatech.com.br/pages/viewpage.action?pageId=87130505)  [Auditoria no maxPromotor](https://basedeconhecimento.maximatech.com.br/pages/viewpage.action?pageId=87130505)
- [Como emitir o relatório](https://basedeconhecimento.maximatech.com.br/pages/viewpage.action?pageId=5671045)  [Apuração MaxPromotor](https://basedeconhecimento.maximatech.com.br/pages/viewpage.action?pageId=5671045)